## 防長交通ホームページ掲載の停留所時刻表を印刷する方法

※PDFファイルです。ご覧になるにはAdobe ReaderなどのPDFを開くソフトが必要です。

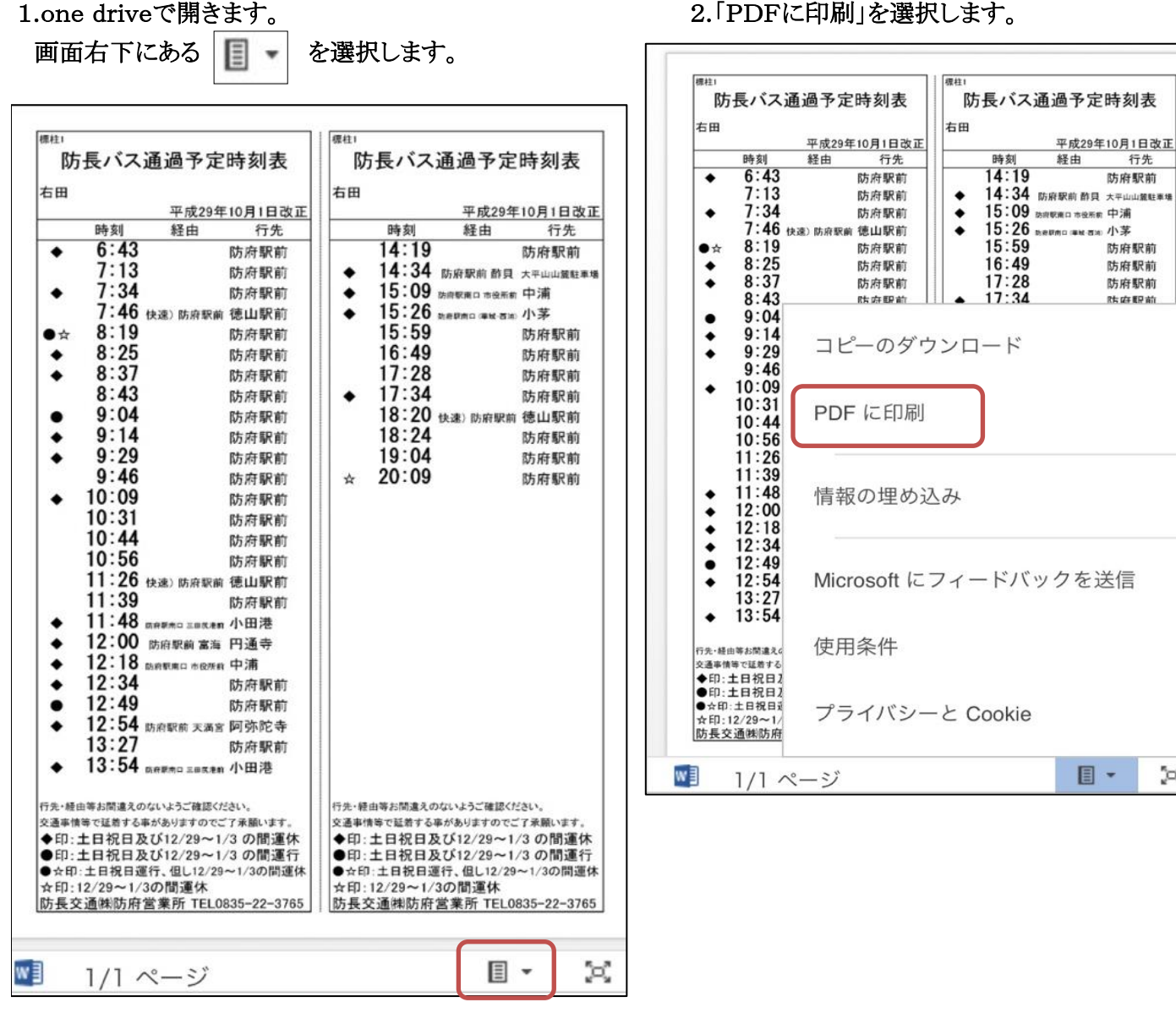

行先

防府駅前

防府駅前

防府駅前

防府駅前

**Right** EP at:

目·

×

3.下のような画面が表示され、「保存」を選択すると、ダウンロードします。 ダウンロードされたPDFを開いて印刷して下さい。

※ソフトの種類やバージョンよって画面が異なる場合がございます。

【Internet Explorerの場合】

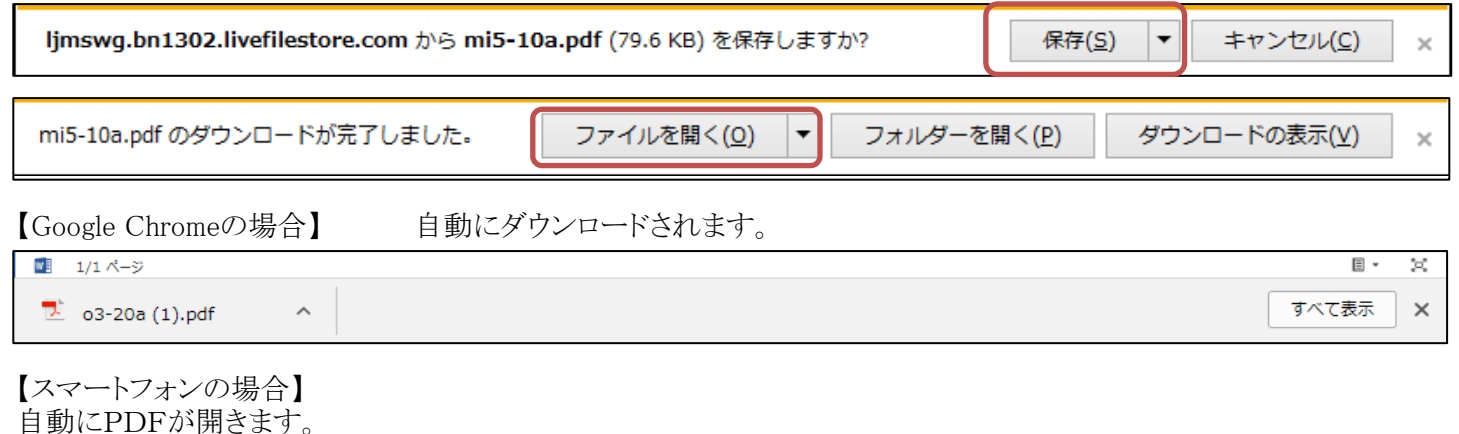